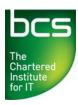

## **Entry 3 Award in Computer and Online Basics Syllabus**

Version 1.0 January 2011

| CATEGORY             | REF. | TASK ITEM                                                                                                    |
|----------------------|------|----------------------------------------------------------------------------------------------------|
| 1. Computer Basics   | 1.1  | List and compare different types of computer: personal computer, laptop computer, all in one, media player, smart phone, and tablet.                              |
|                      | 1.2  | Identify and understand different components: system unit, monitor, mouse, and keyboard.                                                                          |
|                      | 1.3  | Start the computer and log on securely using a username and password.                                                                                             |
|                      | 1.4  | Understand function of a mouse: select items, move items, issue command to computer.                                                                              |
|                      | 1.5  | Understand how to use the mouse: select items, move items, issue command to computer.                                                                             |
|                      | 1.6  | Understand mouse pointer shapes: click to enter text (I Beam), point, computer busy, and hyperlink here.                                                          |
|                      | 1.7  | Use click and drag to move selected items on the screen.                                                                                                    |
|                      | 1.8  | Understand that the keyboard is a mode of data entry and a method of giving commands to computer.                                                                 |
|                      | 1.9  | Understand and use keys ion the keyboard like: letters and numbers, enter, backspace, shift, space bar. Caps lock, delete.                                        |
| 2. Desktop           | 2.1  | Understand what a computer desktop is.                                                                                                    |
|                      | 2.2  | Understand the term icon. Recognise and understand the use of some common desktop icons like: documents, computer, networks deleted items, and browser.           |
|                      | 2.3  | Understand what the taskbar is and some of its features: start button to start an application, clock, ability to switch between open windows, language indicator. |
|                      | 2.4  | Select, activate common desktop icons.                                                                                                    |
|                      | 2.5  | Shut down the computer properly.                                                                                                    |
| 3. Windows           | 3.1  | Identify parts of a window like: title bar, scroll bars, scroll bar markers, status bar, menu bar, ribbon, toolbar.                                               |
|                      | 3.2  | Collapse, expand, resize, move, and close a window.                                                                                                    |
|                      | 3.3  | Scroll up and down in a window.                                                                                                    |
|                      | 3.4  | Switch between open windows.                                                                                                    |
|                      | 3.5  | Know the main types of storage media like: internal hard disk, USB flash drive, DVD, online file storage.                                                         |
|                      | 3.6  | Understand the function of different types of applications like: word processing, spreadsheet, database, presentation.                                            |
| 4. Document creation | 4.1  | Open a word processing application.                                                                                                    |
|                      | 4.2  | Change text formatting: font types, font size                                                                                                    |

| CATEGORY         | REF. | TASK ITEM                                                                                                    |
|------------------|------|----------------------------------------------------------------------------------------------------|
|                  | 4.3  | Apply text formatting: bold, italic, underline.                                                                                                    |
|                  | 4.4  | Copy, cut, move text within a documents.                                                                                                    |
|                  | 4.5  | Print a document from an installed printer using output options like: entire document, specific pages, number of copies.                            |
|                  | 4.6  | Save and name a document.                                                                                                    |
| 5. File Handling | 5.1  | Understand what a file, folder is.                                                                                                    |
|                  | 5.2  | Know where files, programmes are normally stored.                                                                                                   |
|                  | 5.3  | Recognise common file types and associated icons like: .doc, .xls, .mdb, .jpg, .mp3.                                                                |
|                  | 5.4  | Double click to open files, folders                                                                                                    |
|                  | 5.5  | Close a file.                                                                                                    |
| 6. The Internet  | 6.1  | Understand that the Internet is the global, physical network of networks, and is used to support services like the World Wide Web (WWW) and e-mail. |
|                  | 6.2  | Understand what the World Wide Web (WWW) is.                                                                                                    |
|                  | 6.3  | Identify types of resources available on the World Wide Web (WWW).                                                                                  |
|                  | 6.4  | Understand the importance of evaluating information on the World Wide Web (WWW).                                                                    |
|                  | 6.5  | Understand that an Internet service provider (ISP) provides access to the Internet.                                                                 |
| 7. Web Browsing  | 7.1  | Understand what a Web browser is.                                                                                                    |
|                  | 7.2  | Recognise that the default page of a Web browser is called the Home/Start page.                                                                     |
|                  | 7.3  | Understand the terms uniform resource locator (URL), hyperlink.                                                                                     |
|                  | 7.4  | Understand the terms favourites / bookmarks.                                                                                                    |
|                  | 7.5  | Understand the term browser history.                                                                                                    |
|                  | 7.6  | Go to a URL.                                                                                                    |
|                  | 7.7  | Log onto a Website using a user name and password                                                                                                   |
|                  | 7.8  | Activate a hyperlink / image link.                                                                                                    |
|                  | 7.9  | Navigate on a Website: back, forward, home.                                                                                                    |
|                  | 7.10 | Print a webpage.                                                                                                    |
|                  | 7.11 | Complete and submit a Web based form.                                                                                                    |
|                  | 7.12 | Understand the term search engine.                                                                                                    |
|                  | 7.13 | Search for information using keywords.                                                                                                    |
|                  | 7.14 | Download a file from a Web page                                                                                                    |

| CATEGORY  | REF. | TASK ITEM                                                                                                    |
|-----------|------|----------------------------------------------------------------------------------------------------|
|           | 7.15 | Understand the concept of an online (virtual) community. Recognise examples like: social networking websites, Internet forums, chat rooms, online computer games, and blogs. |
|           | 7.16 | Understand the term phishing. Recognise attempted phishing.                                                                                                    |
| 8. e-Mail | 8.1  | Understand that e-mail is a digital messaging service carried on the Internet.                                                                                               |
|           | 8.2  | Know about different email accounts; Internet Service Provider Accounts (ISP's), Webmail.                                                                                    |
|           | 8.3  | Understand the make-up and structure of an e-mail address.                                                                                                    |
|           | 8.4  | Understand what an attachment is and the implications of its size.                                                                                                    |
|           | 8.5  | Understand the term virus.                                                                                                    |
|           | 8.6  | Understand security risks associated with opening certain email attachments.                                                                                                 |
|           | 8.7  | Be aware of the possibility of receiving fraudulent and unsolicited e-mail.                                                                                                  |
|           | 8.8  | Understand the term address book.                                                                                                    |
|           | 8.9  | Understand the term inbox folder and open an e-mail.                                                                                                    |
|           | 8.10 | Understand the term sent items folder.                                                                                                    |
|           | 8.11 | Create a new message.                                                                                                    |
|           | 8.12 | Insert a mail address into the To field.                                                                                                    |
|           | 8.13 | Insert a title in the Subject field.                                                                                                    |
|           | 8.14 | Send a message.                                                                                                    |
|           | 8.15 | Use the reply function.                                                                                                    |
|           | 8.16 | Forward a message                                                                                                    |